## **Solicitud de Jubilación ordinaria por vejez**

## importante

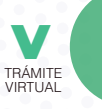

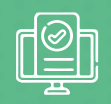

**a.** Cumplir con el número de imposiciones y edad, necesarias:

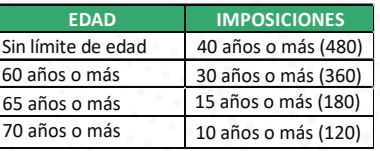

- **b.** Mantener registrada y autorizada una cuenta bancaria a nombre del solicitante en Historia Laboral.
- **c.** Mantener registrado el aviso de salida en la web del IESS por parte del empleador.
- **d.** No tener aportes pendientes de pago.
- **e.** Mantener una cuenta de correo electrónico válida y activa.
- **f.** No tener solicitud de jubilación en trámite y no estar calificado como jubilado en el IESS.
- **g.** No tener deudas en mora con el IESS BIESS.
- h. Estar dentro del periodo de protección, en caso de que sea asegurado cesante:<br>El periodo de protección constituye el tiempo que de conformidad a la normativa<br>vigente, el asegurado cesante conserva el derecho para jubila cuando cumpla con los requisitos de edad y tiempo de trabajo.

**NOTAS** Đ

**-**

- **-** En el formulario de ingreso de datos personales, podrá obtener el cálculo de su renta, dando clic en la opción "VER RENTA APROXIMADA"
- **-** El ciudadano solicitante puede hacer el seguimiento de su trámite ingresando al portal del IESS con su número de cédula y clave, seleccionando la opción Trámites virtuales', en la opción 'Pensionistas', elija el ícono 'Jubilación', luego de clic en 'Consulta s', y, finalmente seleccione 'Consulta esta

## **CONDICIONES DEL PERIODO DE PROTECCIÓN**

- **-** Cumplido las condiciones del trámite, el afiliado tiene un periodo de protección para poder solicitar la jubilación por vejez, una vez que haya dejado de aportar, conforme el siguiente detalle:
- Última aportación hasta el 20 de febrero de 2006, el periodo de protección es del 50% del tiempo aportado no menor a 10 años.
	- Última aportación entre el 21 de febrero de 2006 hasta el 08 de enero de 2008, el periodo de protección es del 50% del tiempo aportado.

Última aportación entre 09 de enero de 2008 hasta el 10 de enero de 2010, el periodo de protección es del 10% del tiempo aportado.

Última aportación del 11 de enero de 2010 en adelante:

- Hasta 19 años de aportaciones, el periodo de protección es del 10% del tiempo aportado.
- Desde 20 a 29 años de aportaciones, el periodo de protección es del 20% del tiempo aportado.
- Desde 30 años o más de aportaciones, el periodo de protección es del 30% del tiempo aportado.
- **-** De haber sobrepasado el periodo de protección, el asegurado cesante previo a realizar la solicitud de jubilación, obligatoriamente deberá aportar 6 imposiciones consecutivas.

INDICACIONES A

- **1.** Ingrese al portal www.iess.gob.ec,dé clic en el ícono **'Trámites Virtuales'**.
- **2.** Seleccione **'Pensionistas**', ingrese a la sección **'Jubilación'.**  Link: https://www.iess.gob.ec/prjPensionesJubilacion-web/pages/principal.jsf
- **3.** Ingrese su número de cédula y clave personal.
- **4.** Seleccione la opción **'Jubilación por Vejez'**. El sistema validará la información e indicará si la precalificación ha sido aprobada.
- **5.** Registre los datos solicitados en el sistema y seleccione el botón **'Generar Solicitud'**.
- **6.** Imprima y guarde su solicitud.

## REQUISITOS  $\frac{1}{2}$

- **1.** Cédula de identidad.
- **2.** Clave de acceso al portal IESS.